# **คู่มือ ระบบ E-service**

<u>ෙ</u>

## **องค์การบริหารส่วนตำบลเมืองมาย อำเภอแจ้ห่ม จังหวัดลำปาง**

#### **ขั้นตอนการลงทะเบียนการเข้าใช้งาน ระบบ E-service**

- 1. เข้าเว็บไซต์ <https://www.muangmai.go.th/>
- 2. คลิกเลือก E-service ให้บริการผ่านระบบออนไลน์

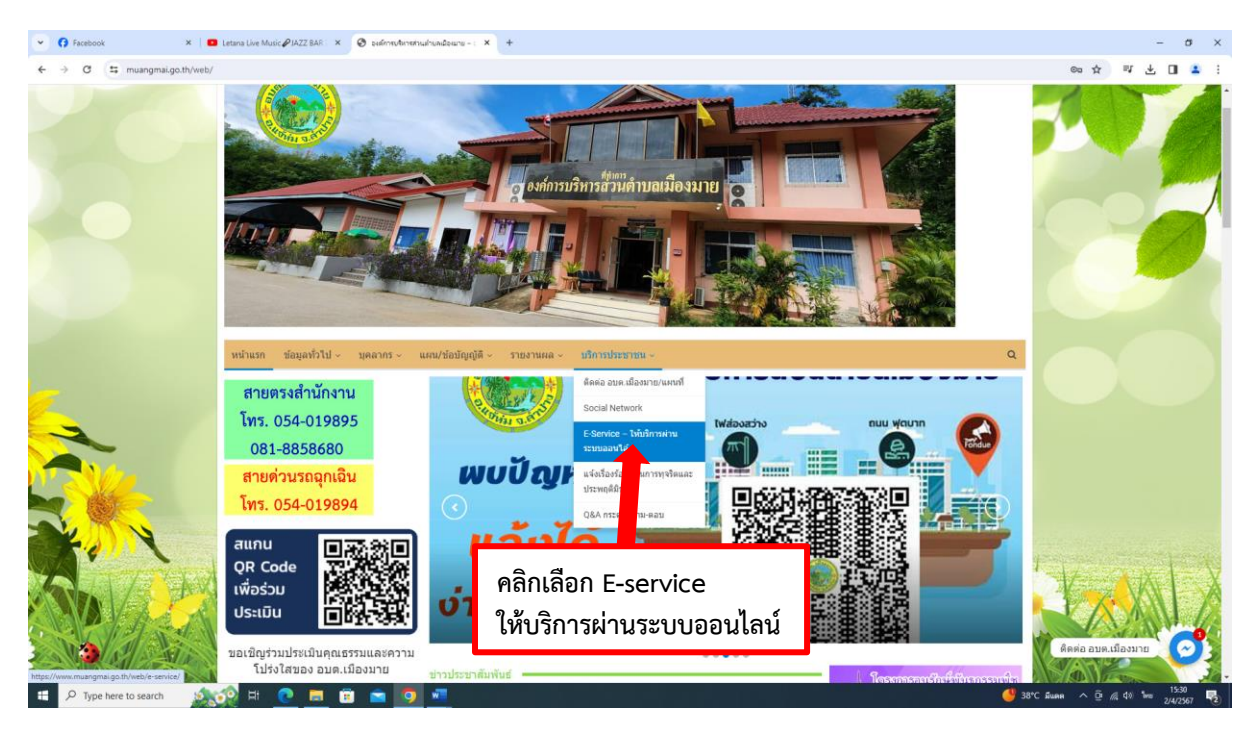

- 3. เข้าสู่หน้าบริการออนไลน์ (E-service) คลิกเลือกบริการที่ต้องการ
- 4. เลือกบริการร้องเรียนร้องทุกข์

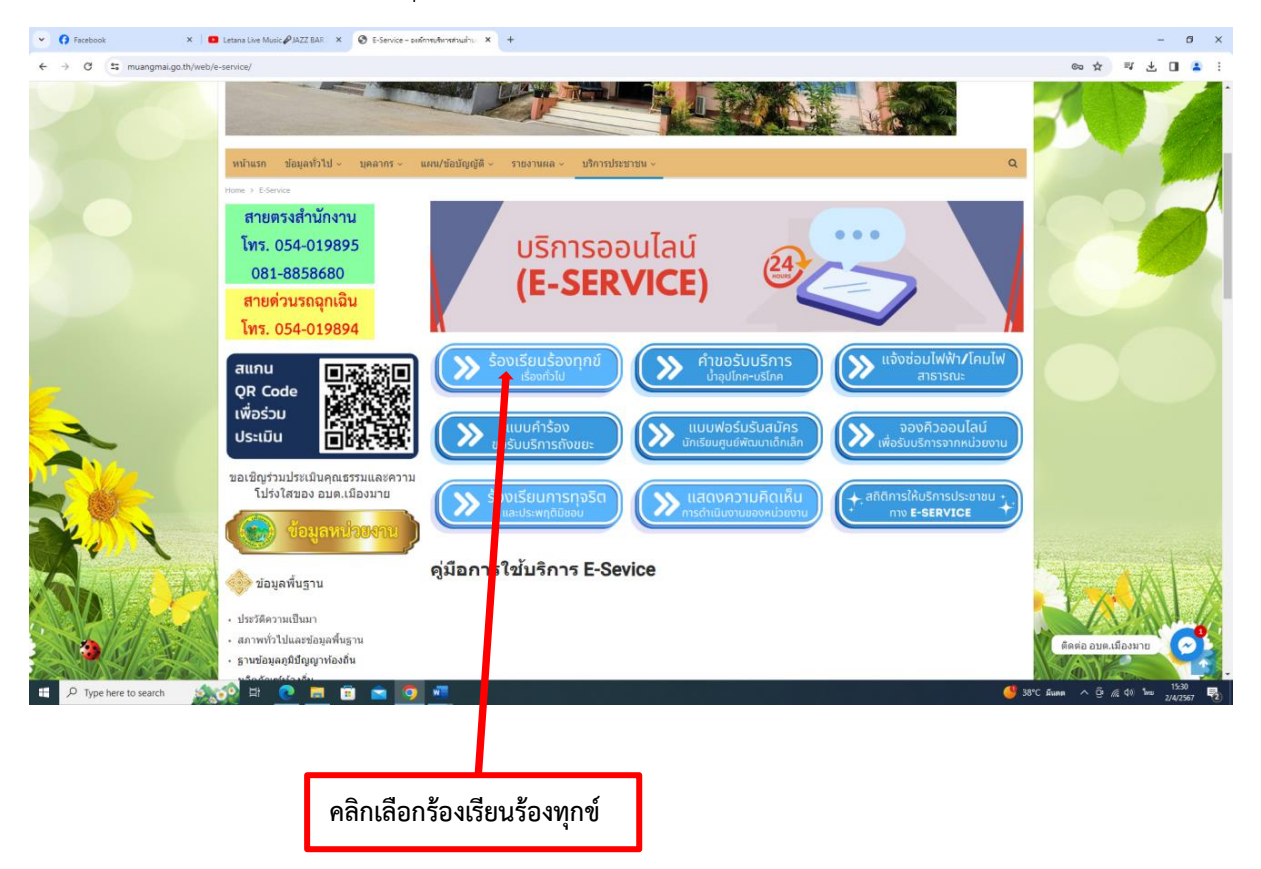

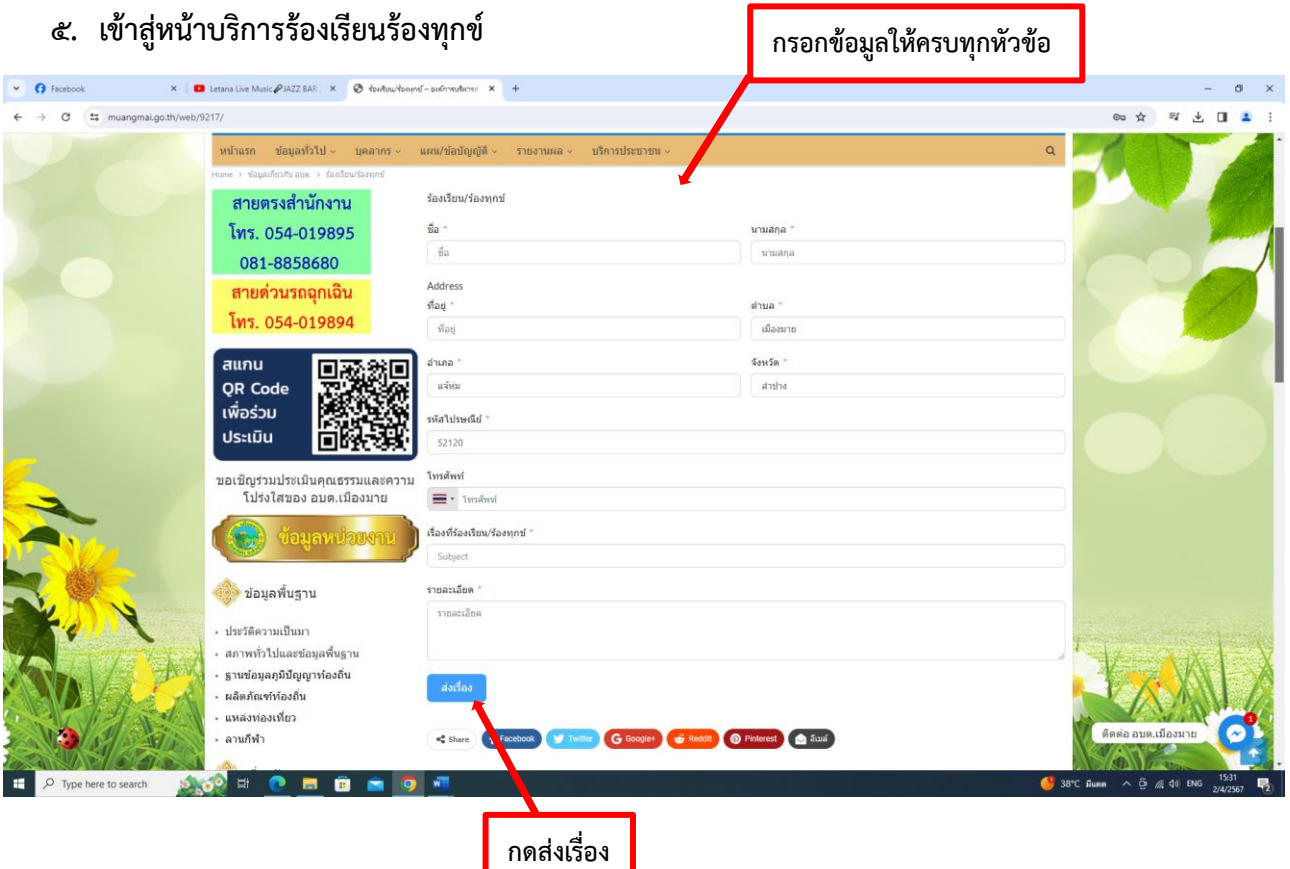

 $\mathfrak{m}$ 

#### **กรอกข้อมูลให้ครบ**

#### **ข้อมูลทั่วไป**

- ชื่อ นามสกุล
- ที่อยู่บ้านเลขที่ หมู่บ้าน ตำบล อำเภอ จังหวัด
- รหัสไปรษณีย์
- โทรศัพท์

#### **มีความประสงค์ให้ทางหน่วยงาน ดำเนินการช่วยเหลือ ดังนี้**

- กรอกเรื่องที่ร้องเรียนร้องทุกข์

#### **รายละเอียดการขอรับบริการ**

- กรอกรายละเอียดที่ต้องการร้องเรียนร้องทุกข์

#### **กดส่งเรื่องให้แอดมิน องค์การบริหารส่วนตำบลเมืองมาย**

- ส่งเรื่อง

#### เสร็จสิ้นการการร้องเรียนร้องทุกข์

เมื่อได้รับข้อมูลแล้วเจ้าหน้าที่จะทำการติดต่อ ประสานงานโดยเร็ว

**6. เลือกบริการ คำขอรับบริการน้ำอุปโภค-บริโภค**

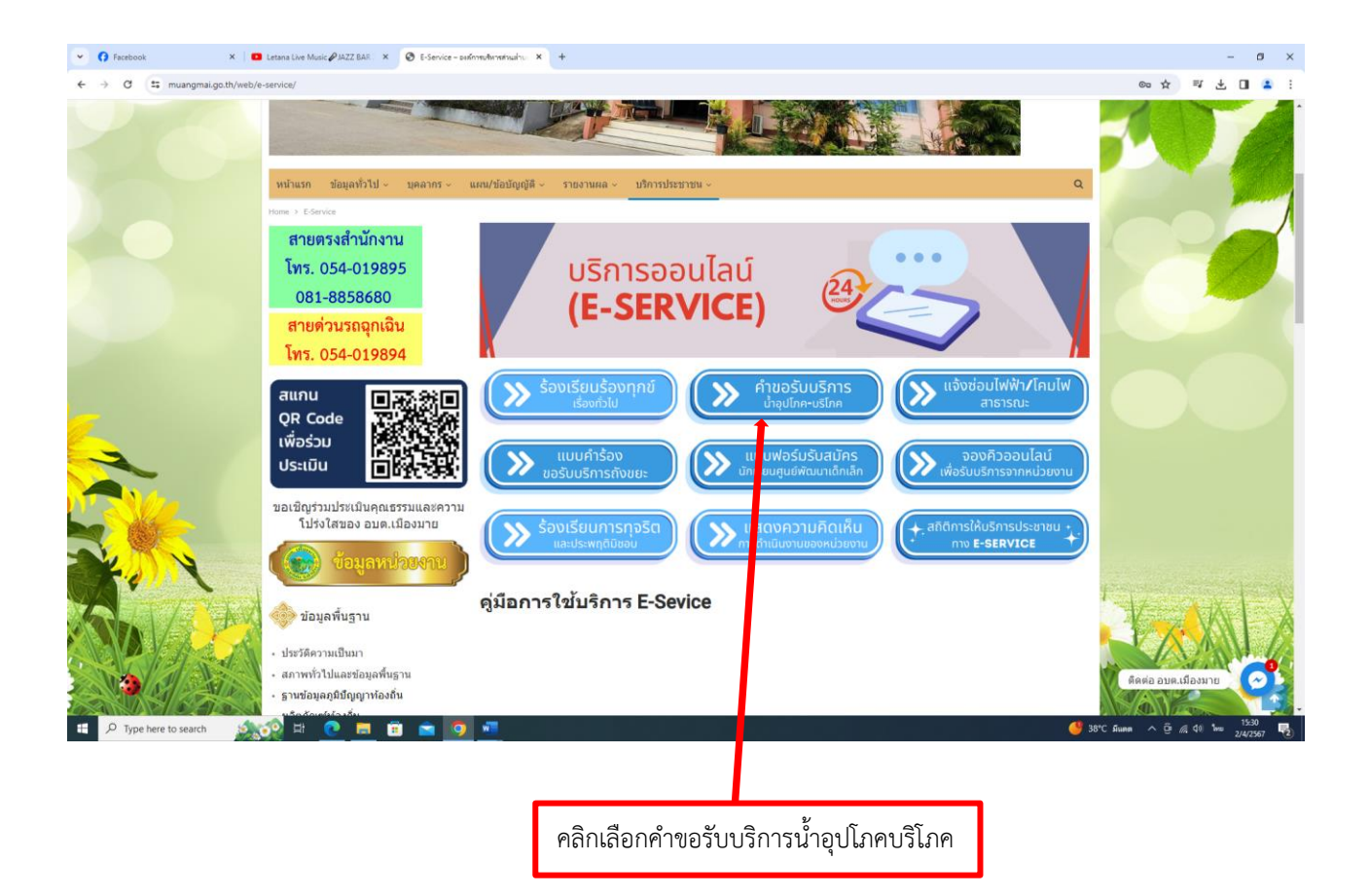

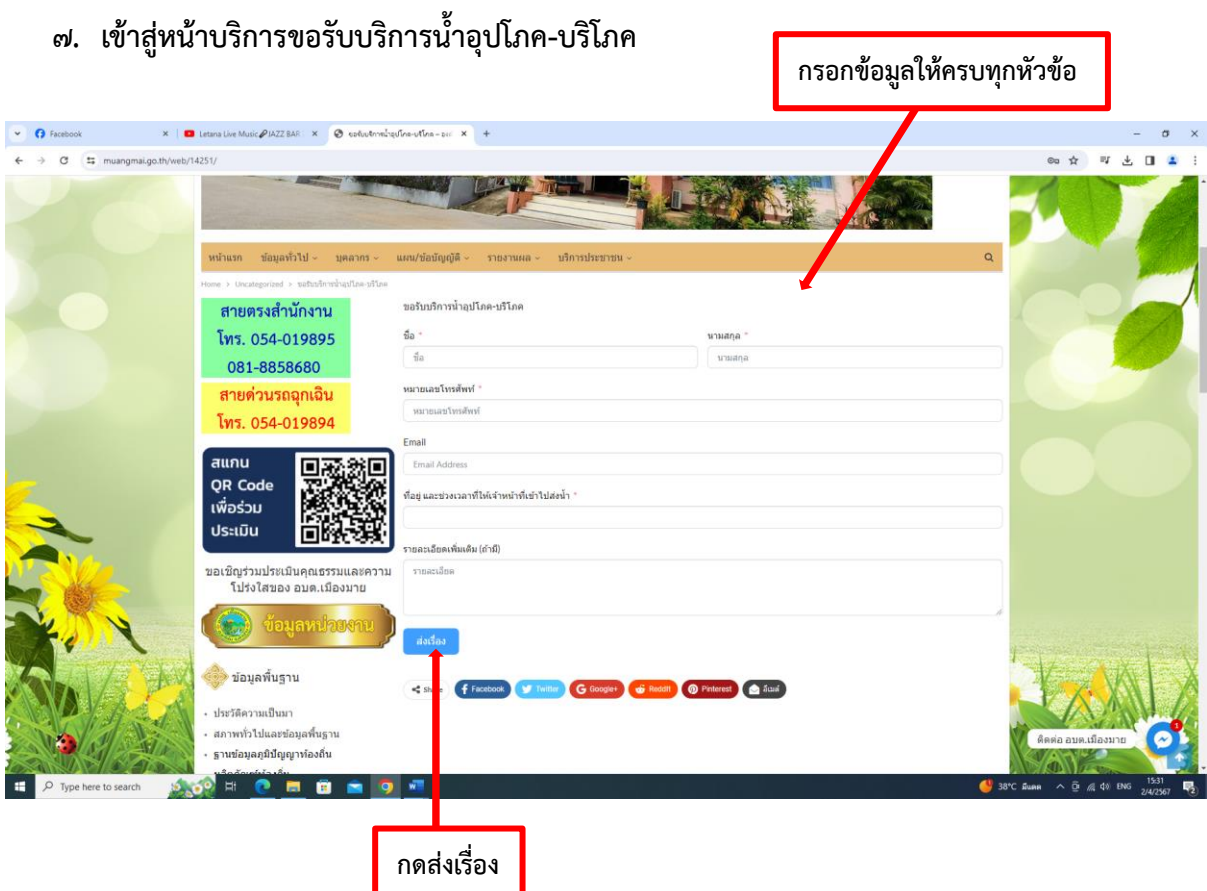

#### **กรอกข้อมูลให้ครบ**

## **ข้อมูลทั่วไป**

- ชื่อ นามสกุล
- หมายเลขโทรศัพท์
- Email

#### **มีความประสงค์ให้ทางหน่วยงาน ดำเนินการช่วยเหลือ ดังนี้**

- กรอกที่อยู่และช่วงเวลาที่ให้เจ้าหน้าที่เข้าไปส่งน้ำ

#### **รายละเอียดการขอรับบริการ**

- กรอกรายละเอียดเพิ่มเติม (ถ้ามี)

#### **กดส่งเรื่องให้แอดมิน องค์การบริหารส่วนตำบลเมืองมาย**

- ส่งเรื่อง

เสร็จสิ้นการบริการ ขอรับบริการน้ำอุปโภค-บริโภค เมื่อได้รับข้อมูลแล้วเจ้าหน้าที่จะทำการติดต่อ ประสานงานโดยเร็ว

#### **8. เลือกบริการ แจ้งซ่อมไฟฟ้า/โคมไฟสาธารณะ**

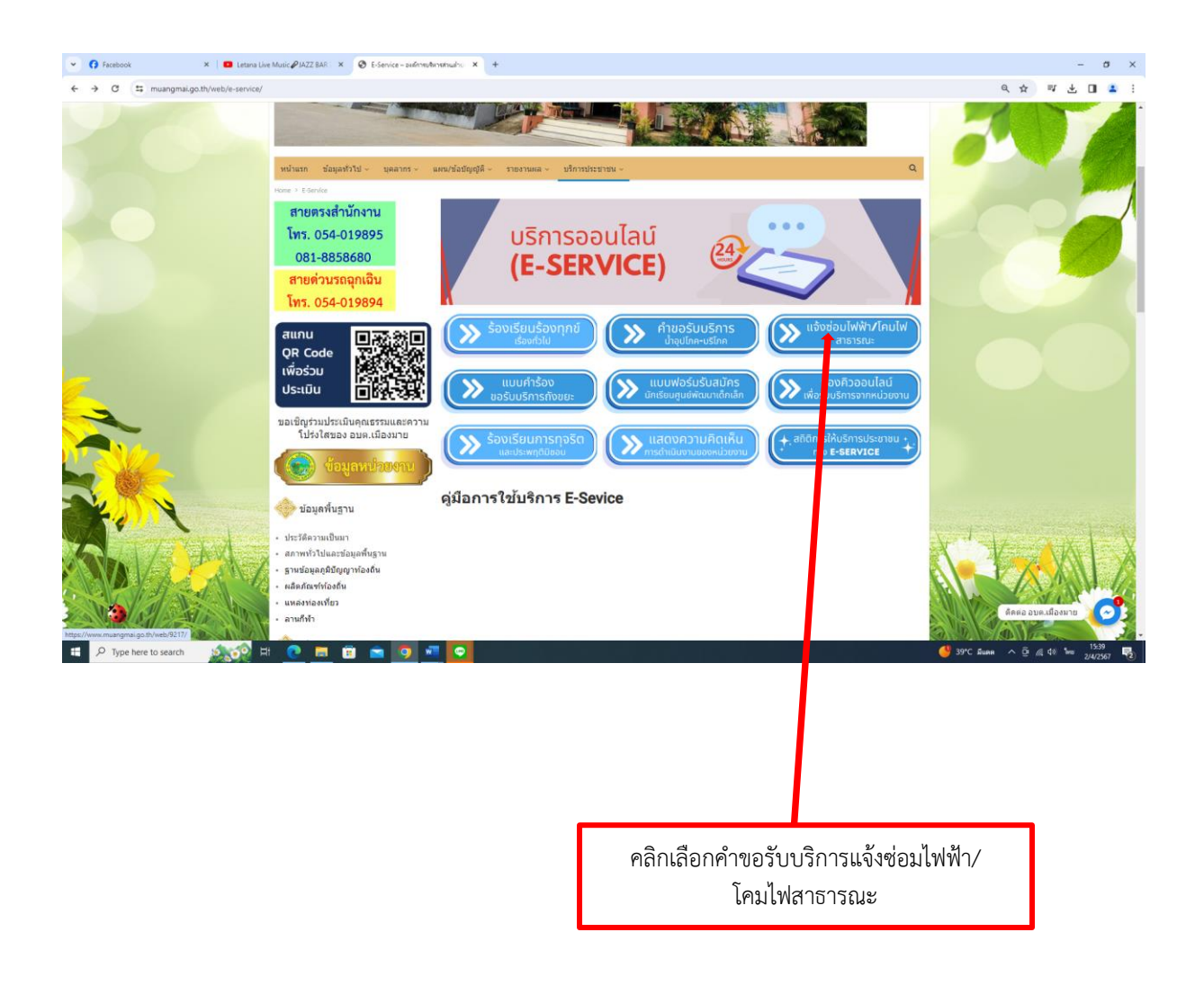

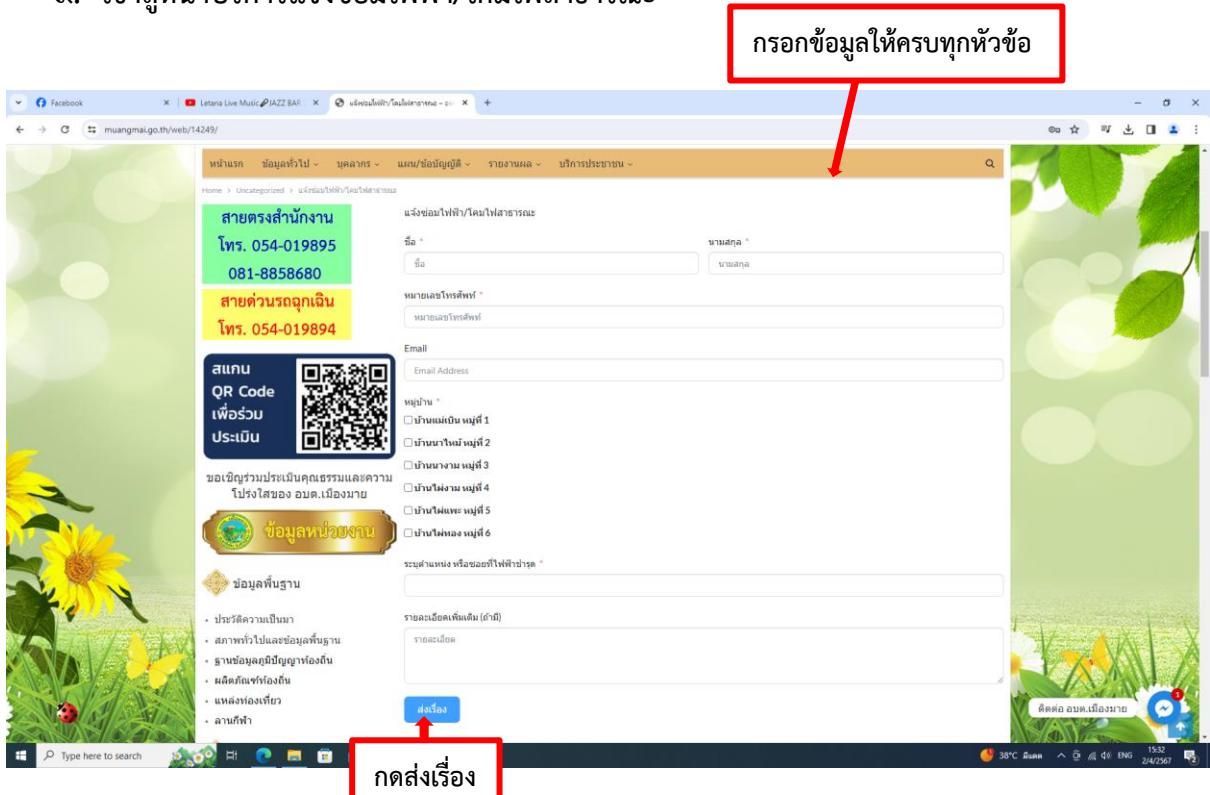

#### **9. เข้าสู่หน้าบริการแจ้งซ่อมไฟฟ้า/โคมไฟสาธารณะ**

#### **กรอกข้อมูลให้ครบ**

## **ข้อมูลทั่วไป**

- ชื่อ นามสกุล
- หมายเลขโทรศัพท์
- Email

#### **หมู่บ้านที่ต้องการใช้บริการ**

- บ้านแม่เบิน หมู่ที่ ๑
- บ้านนาไหม้ หมู<sup>่</sup>ที่ ๒
- บ้านนางาม หมู่ที่ ๓
- บ้านไผ่งาม หมู่ที่ ๔
- บ้านไผ่แพะ หมู่ที่ ๕
- บ้านไผ่ทอง หมู่ที่ ๖

#### **ตำแหน่งที่ไฟฟ้าชำรุด**

- ระบุตำแหน่งหรือซอยไฟฟ้าที่ชำรุด
- **รายละเอียดการขอรับบริการ**
	- กรอกรายละเอียดเพิ่มเติม (ถ้ามี)

#### **กดส่งเรื่องให้แอดมิน องค์การบริหารส่วนตำบลเมืองมาย**

- ส่งเรื่อง เสร็จสิ้นการบริการ แจ้งซ่อมไฟฟ้า/โคมไฟสาธารณะ เมื่อได้รับข้อมูลแล้วเจ้าหน้าที่จะทำการติดต่อ ประสานงานโดยเร็ว **10. เลือกบริการ แบบคำร้องขอรับบริการถังขยะ**

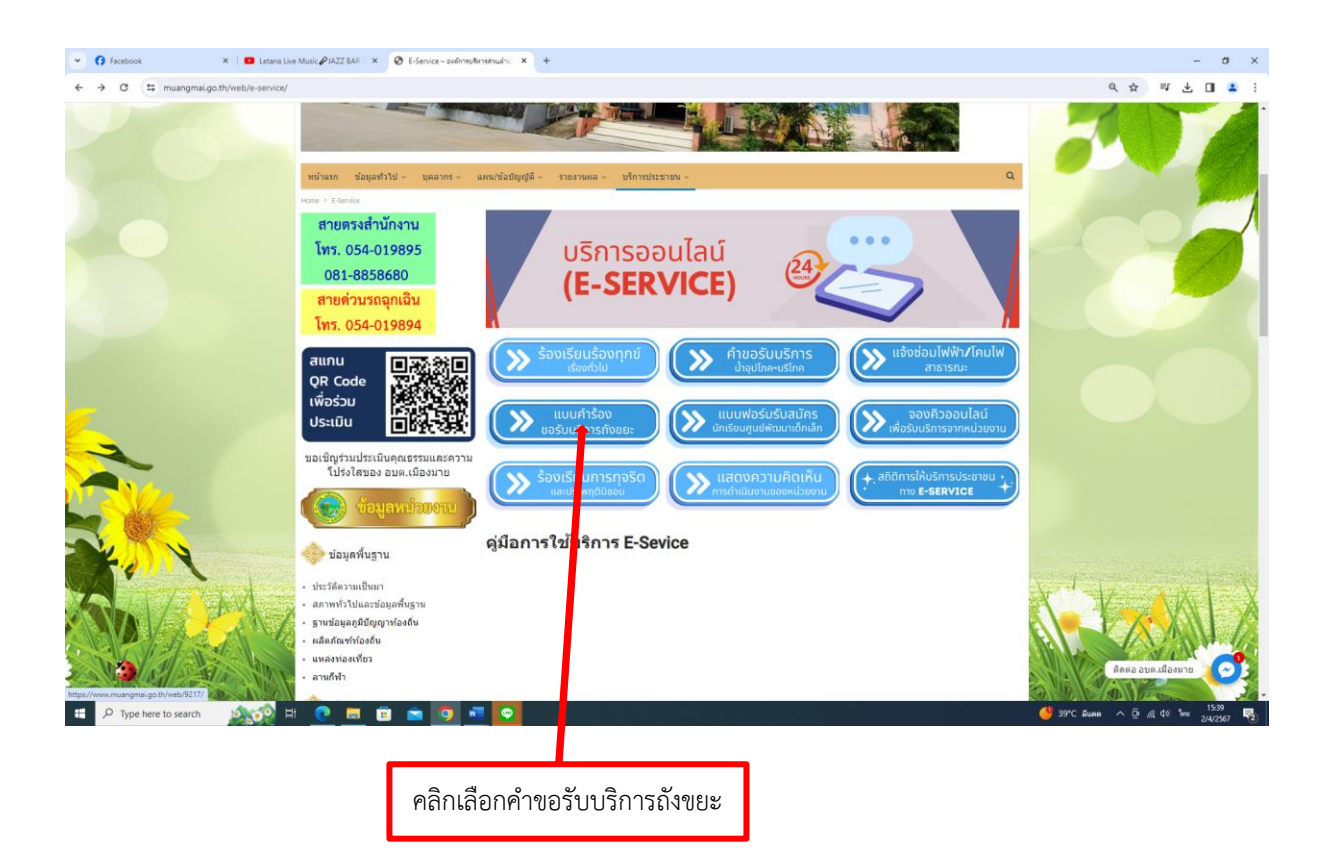

#### **กรอกข้อมูลให้ครบทุกหัวข้อ**  $\begin{tabular}{l|c|c|c|c|c} \hline $\bullet$ & $\Box$ & \hline $\Box$ & \hline $\Box$ & \hline $\Box$ & \hline $\Box$ \\ \hline $\bullet$ & $\Box$ & \hline $\Box$ & \hline $\Diamond$ & \hline $\Diamond$  $m \ll$  $\lambda$  $\alpha$  $\alpha$ **W. Service** แบบคำร้องขอรับบริการดังขณะ สายตรงสำนักงาน ö โทร. 054-019895 แบบคำร้องขอรับบริการถังขยะ  $\vec{u}$ a 081-8858680 นามสกุล  $\overline{\mathfrak{s}}$ สายด่วนรถฉุกเฉิน โทร. 054-019894 หมายเลขโทรศัพท์ สแกน 回逐跳回 Email QR Code **不能的** เพื่อร่วม ที่อย่ที่ต้องการขอรับบริการถังขย: ประเมิน ขอเชิญร่วมประเมินคุณธรรมและความ<br>โปร่งไสของ อบต.เมืองมาย รายละเอียดเพิ่มเติม (ถ้ามี) connection GW) ส่งเรื่อง ี้ ข้อมูลพื้นฐาน ประวัติความเป็นมา <sup>n</sup> O Pinterest & Swa  $\frac{1}{2}$  share สภาพทั่วไปและข้อมูลพื้นฐาน ฐานข้อมูลภูมิปัญญาท้องถิ่น ผลิตภัณฑ์ท้องถิ่น เหล่งท่องเที่ยว l a lo **กดส่งเรื่องขอรับบริการถังขยะ**

#### **11. เข้าสู่หน้าบริการแบบคำร้องขอรับบริการถังขยะ**

#### **กรอกข้อมูลให้ครบ**

#### **ข้อมูลทั่วไป**

- ชื่อ นามสกุล
- หมายเลขโทรศัพท์
- Email
- ที่อยู่

#### **รายละเอียดการขอรับบริการ**

- กรอกรายละเอียดเพิ่มเติม (ถ้ามี)

#### **กดส่งเรื่องให้แอดมิน องค์การบริหารส่วนตำบลเมืองมาย**

- ส่งเรื่องขอรับบริการถังขยะ

เสร็จสิ้นการบริการ แจ้งแบบคำร้องขอรับบริการถังขยะ เมื่อได้รับข้อมูลแล้วเจ้าหน้าที่จะทำการติดต่อ ประสานงานโดยเร็ว

#### **12. เลือกบริการ แบบฟอร์มรับสมัครนักเรียนศูนย์พัฒนาเด็กเล็ก**

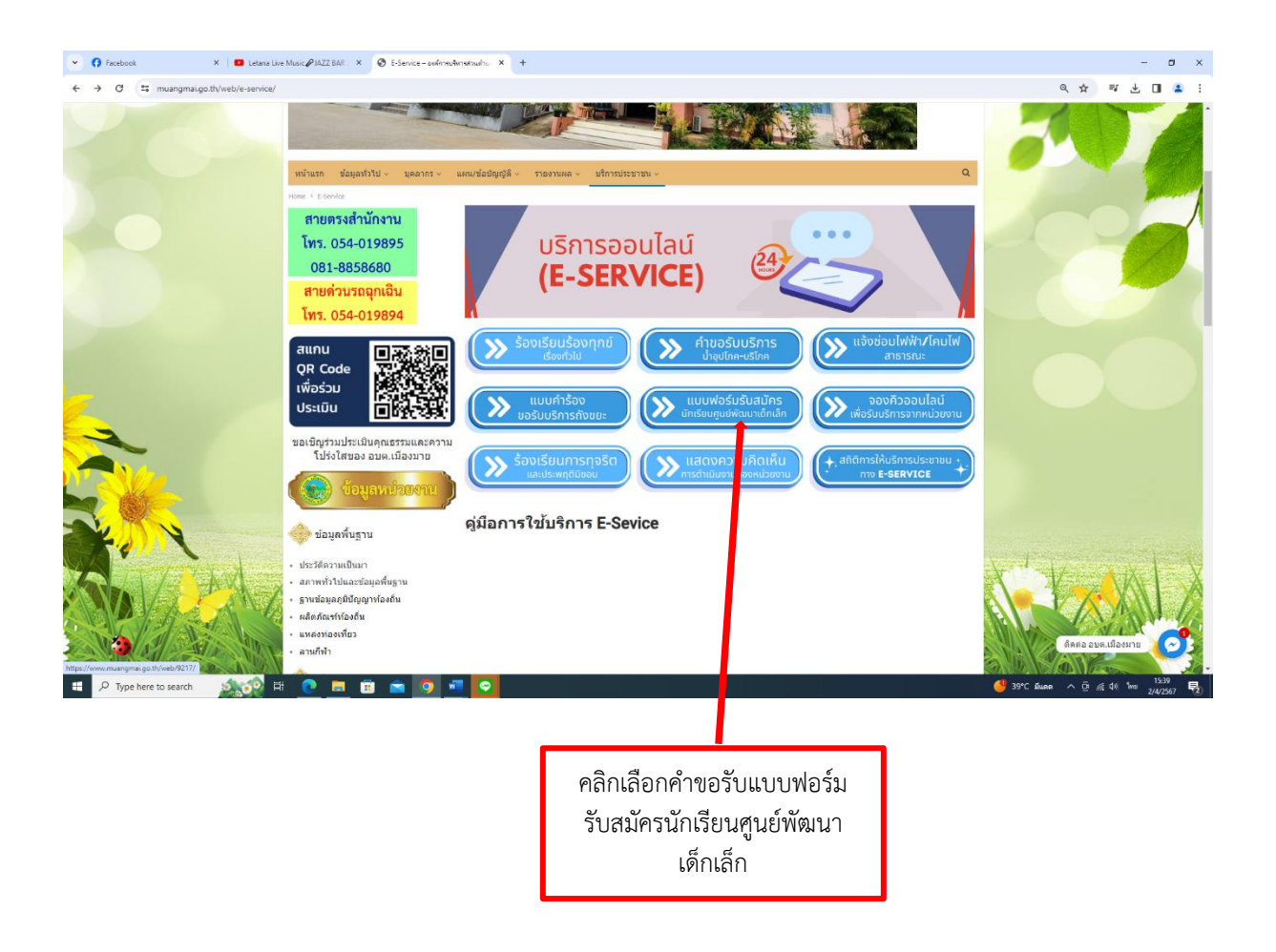

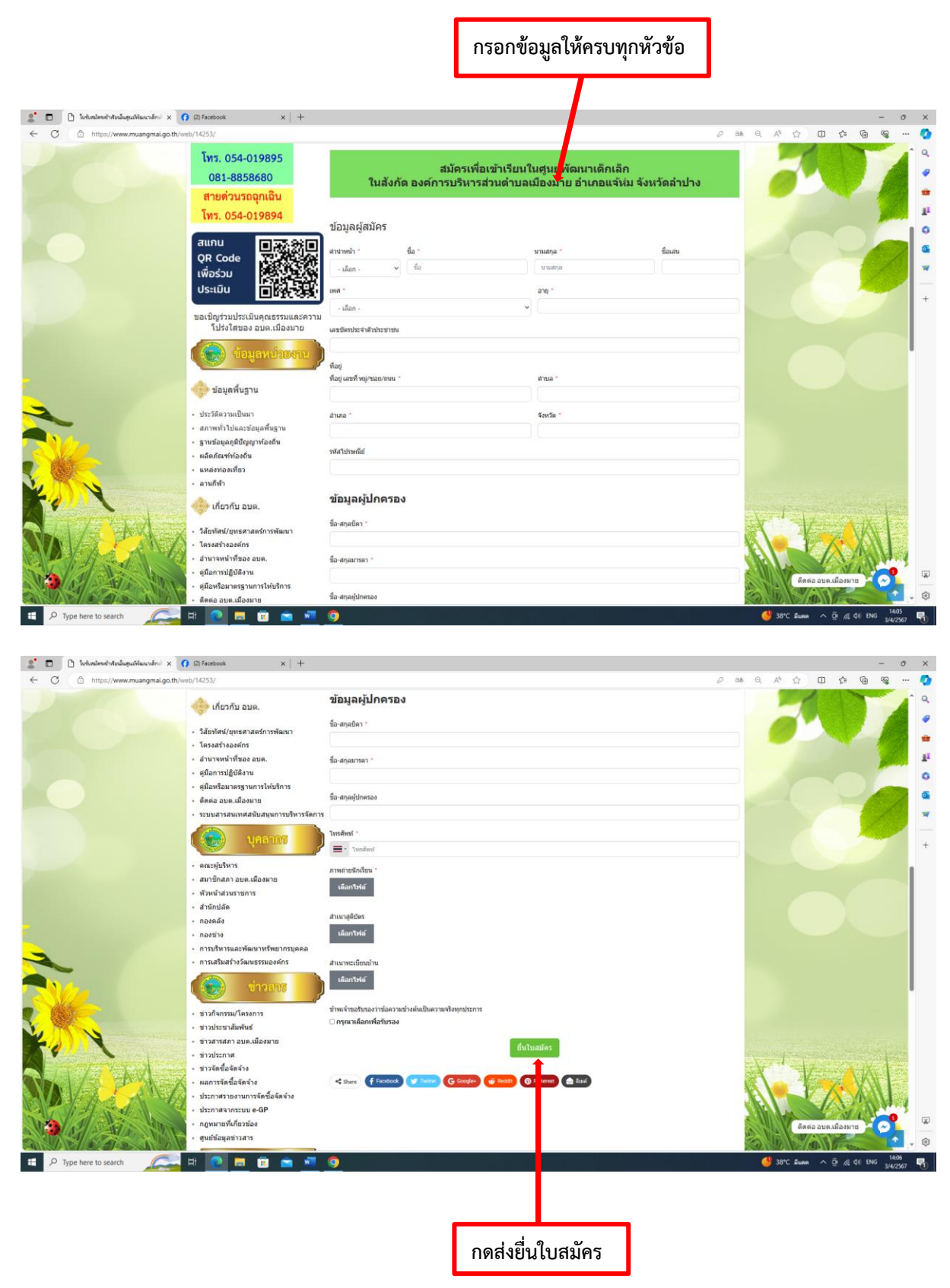

#### **13. เข้าสู่หน้าบริการ แบบฟอร์มรับสมัครนักเรียนศูนย์พัฒนาเด็กเล็ก**

#### **กรอกข้อมูลให้ครบ**

#### **ข้อมูลทั่วไป**

- คำนำหน้าชื่อ ชื่อ นามสกุล ชื่อเล่น
- เพศ , อายุ
- เลขประจำตัวประชาชน
- ที่อยู่ เลขที่ , ตำบล
- อำเภอ , จังหวัด
- เลขไปรษณีย์

#### **ข้อมูลผู้ปกครอง**

- กรอกชื่อสกุล บิดา
- กรอกชื่อสกุล มารดา
- กรอกชื่อสกุล ผู้ปกครอง
- เบอร์โทรศัพท์ผู้ปกครอง

เอกสารที่ใช้สมัคร (ไฟล์ jpg ขนาดไฟล์ไม่เกิน 10 MB)

#### **กดส่งเรื่องให้แอดมิน องค์การบริหารส่วนตำบลเมืองมาย**

- ภาพถ่ายนักเรียน
- สำเนาสูติบัตร
- สำเนาทะเบียนบ้าน

#### **คลิกเครื่องหมายถูก ในช่องสี่เหลี่ยม**

- ข้าพเจ้าขอรับรองว่าข้อความข้างต้นเป็นความจริงทุกประการ

#### **กดส่งเรื่องให้แอดมิน องค์การบริหารส่วนตำบลเมืองมาย**

- ยื่นใบสมัคร

เสร็จสิ้นการบริการ แบบฟอร์มรับสมัครนักเรียนศูนย์พัฒนาเด็กเล็ก เมื่อได้รับข้อมูลแล้วเจ้าหน้าที่จะทำการติดต่อ ประสานงานโดยเร็ว

#### **14. เลือกบริการ ระบบจองคิวออนไลน์เพื่อรับบริการจากหน่วยงาน**

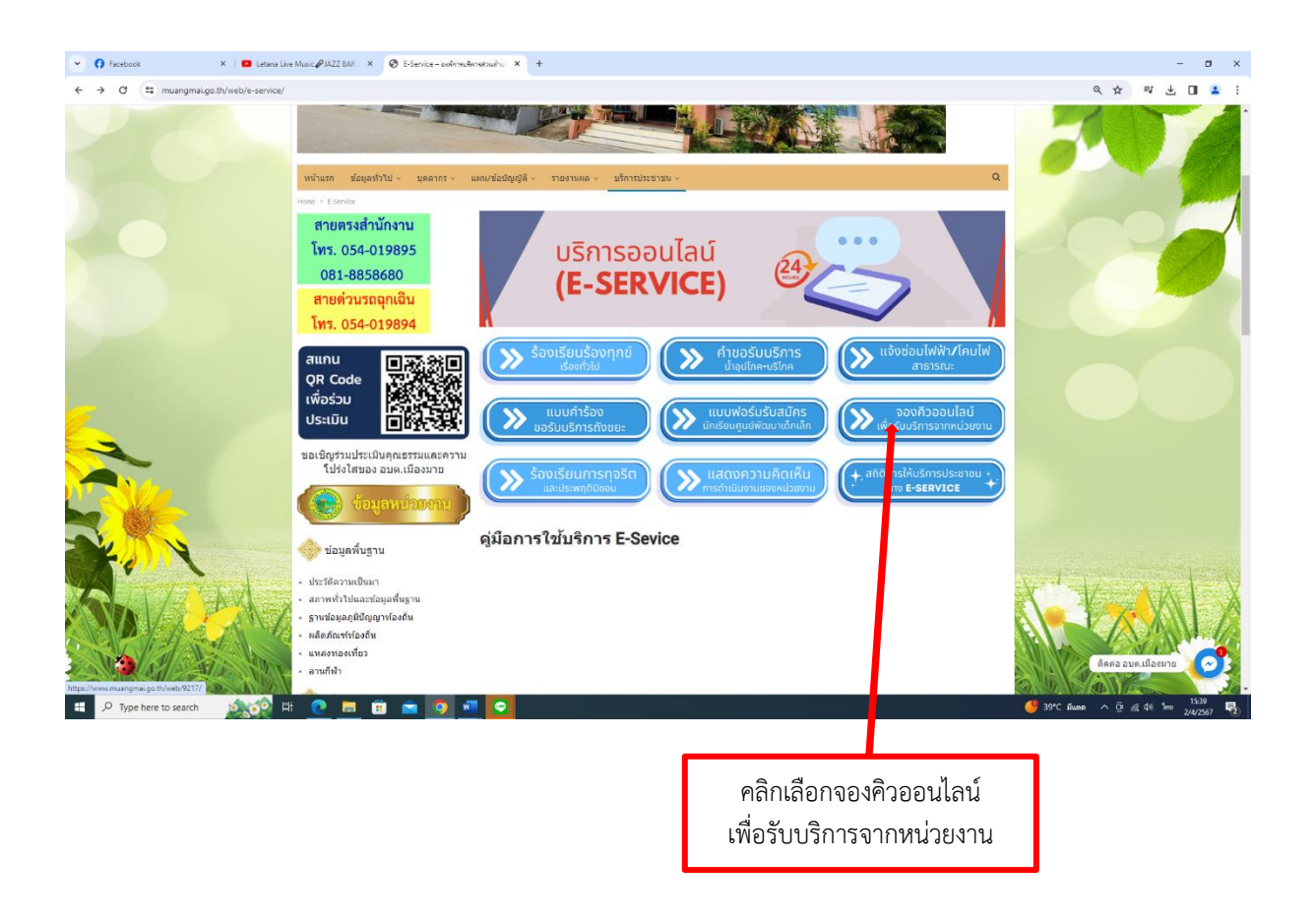

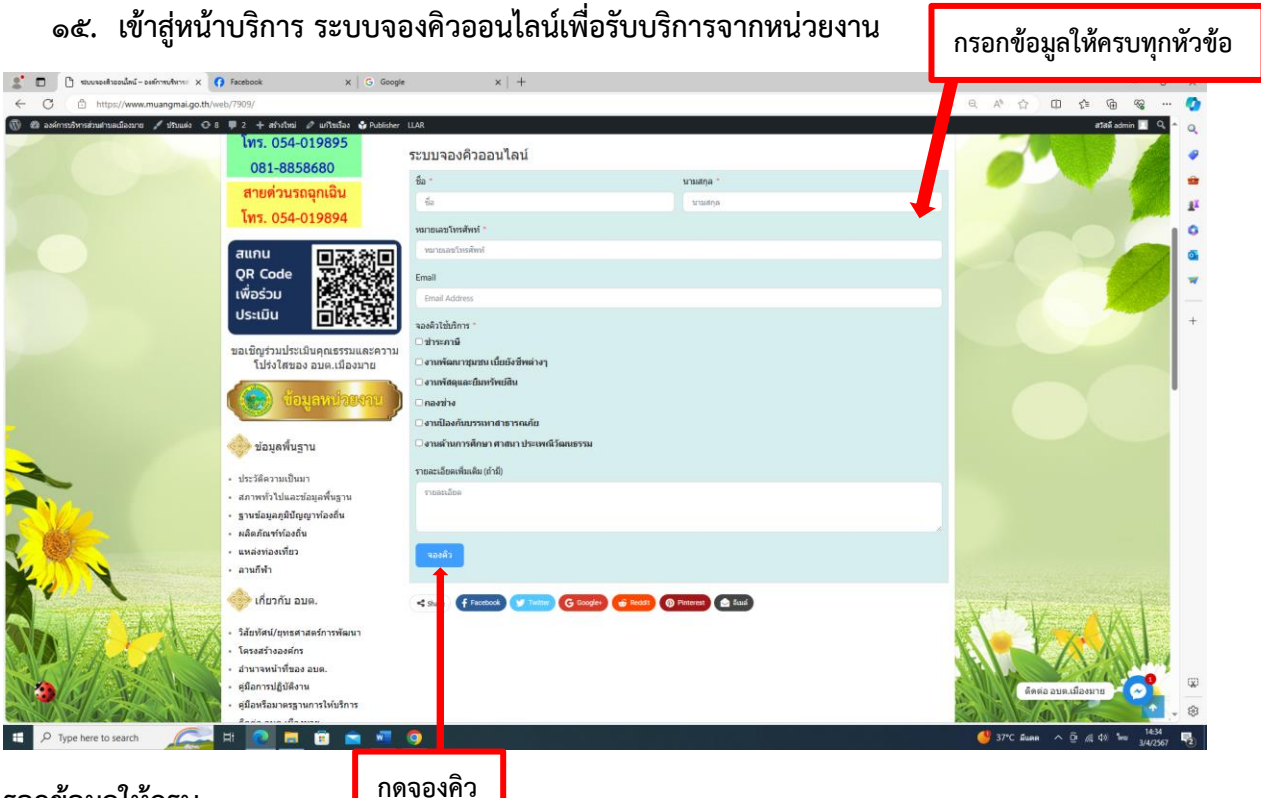

#### **รอกข้อมูลให้ครบ**

#### **ข้อมูลทั่วไป**

- ชื่อ นามสกุล
- หมายเลขโทรศัพท์
- **EMAIL**
- ที่อยู่ เลขที่ , ตำบล
- อำเภอ , จังหวัด
- เลขไปรษณีย์

#### **เลือกหัวข้อการจองคิวขอใช้บริการ**

- ชำระภาษี
- งานพัฒนาชุมชนเบี้ยยังชีพต่างๆ
- งานพัสดุและยืมทรัพย์สิน
- กองช่าง
- งานป้องกันบรรเทาสาธารณภัย
- งานด้านการศึกษา ศาสนา ประเพณีวัฒนธรรม

#### **รายละเอียดการขอรับบริการ**

- กรอกรายละเอียดเพิ่มเติม (ถ้ามี)

#### **กดจองคิวเพื่อขอรับบริการ**

- จองคิว

เสร็จสิ้นการบริการ ระบบจองคิวออนไลน์เพื่อรับบริการจากหน่วยงาน

เมื่อได้รับข้อมูลแล้วเจ้าหน้าที่จะทำการติดต่อ ประสานงานโดยเร็ว

**16. เลือกบริการ แจ้งเรื่องร้องเรียนการทุจริตและประพฤติมิชอบ**

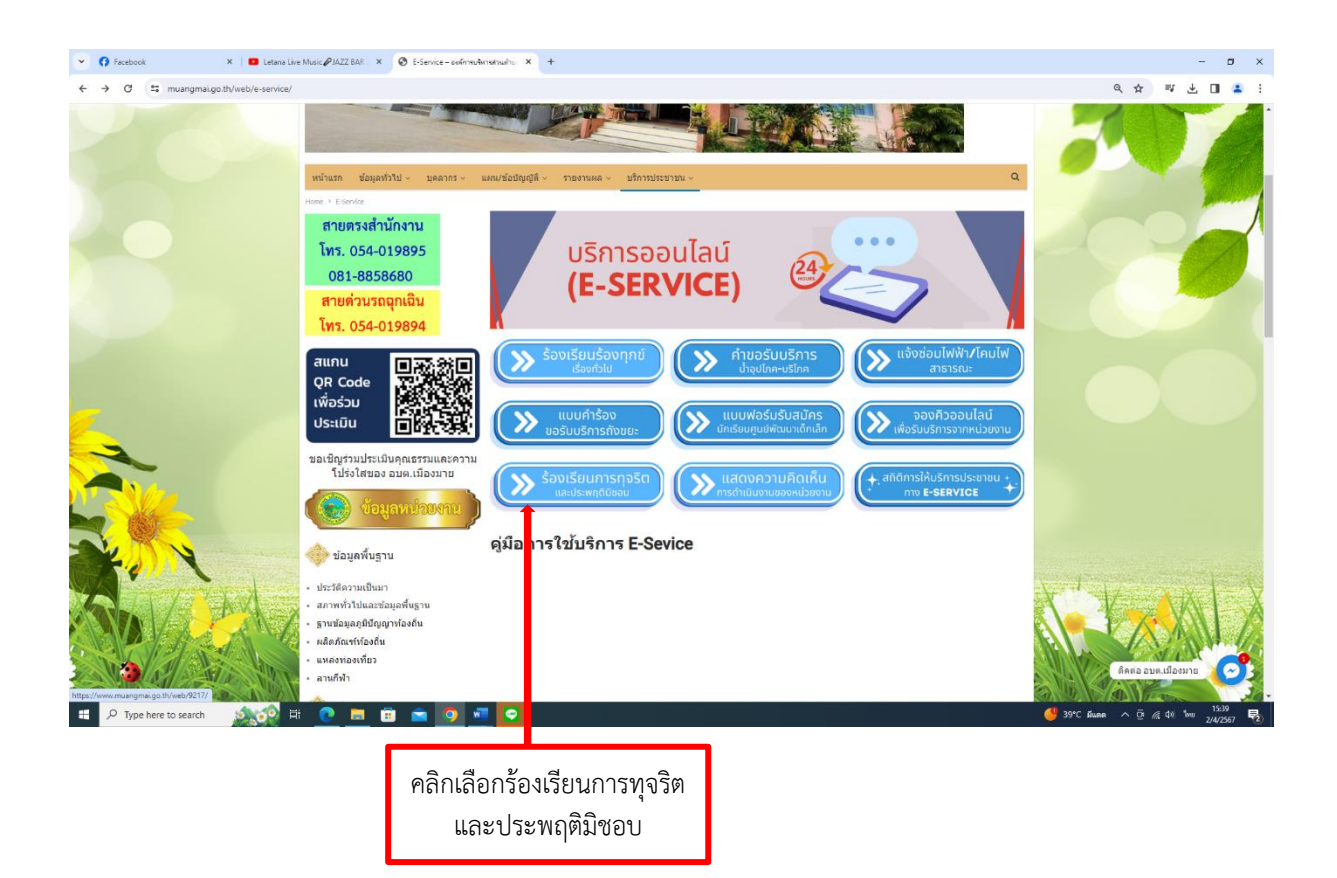

#### **17. เข้าสู่หน้าบริการ แจ้งเรื่องร้องเรียนการทุจริตและประพฤติมิชอบ**

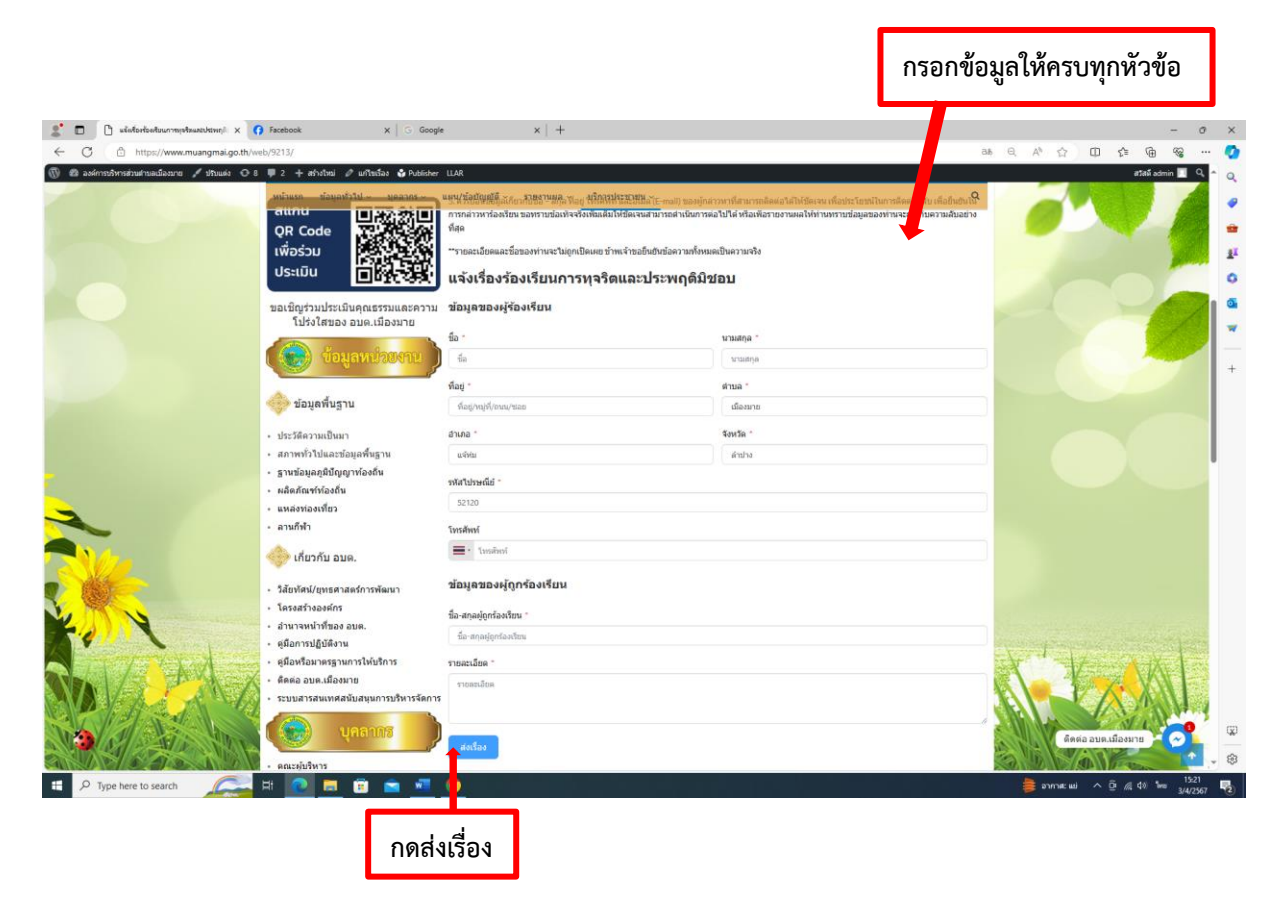

#### **กรอกข้อมูลให้ครบ**

## **ข้อมูลทั่วไป**

- ชื่อ นามสกุล
- $\vec{\mathcal{C}}$ อยู่ เลขที่ $\vec{\mathcal{C}}$ , ตำบล
- อำเภอ , จังหวัด
- เลขไปรษณีย์
- หมายเลขโทรศัพท์

#### **ข้อมูลผู้ถูกร้องเรียน**

-

- กรอกชื่อ - สกุล ผู้ถูกร้องเรียน

#### **รายละเอียดการขอรับบริการ**

- กรอกรายละเอียดเพิ่มเติม (ถ้ามี)

#### **กดส่งเรื่องให้แอดมิน องค์การบริหารส่วนตำบลเมืองมาย**

- ส่งเรื่อง

เสร็จสิ้นการบริการ แจ้งเรื่องร้องเรียนการทุจริตและประพฤติมิชอบ เมื่อได้รับข้อมูลแล้วเจ้าหน้าที่จะทำการติดต่อ ประสานงานโดยเร็ว

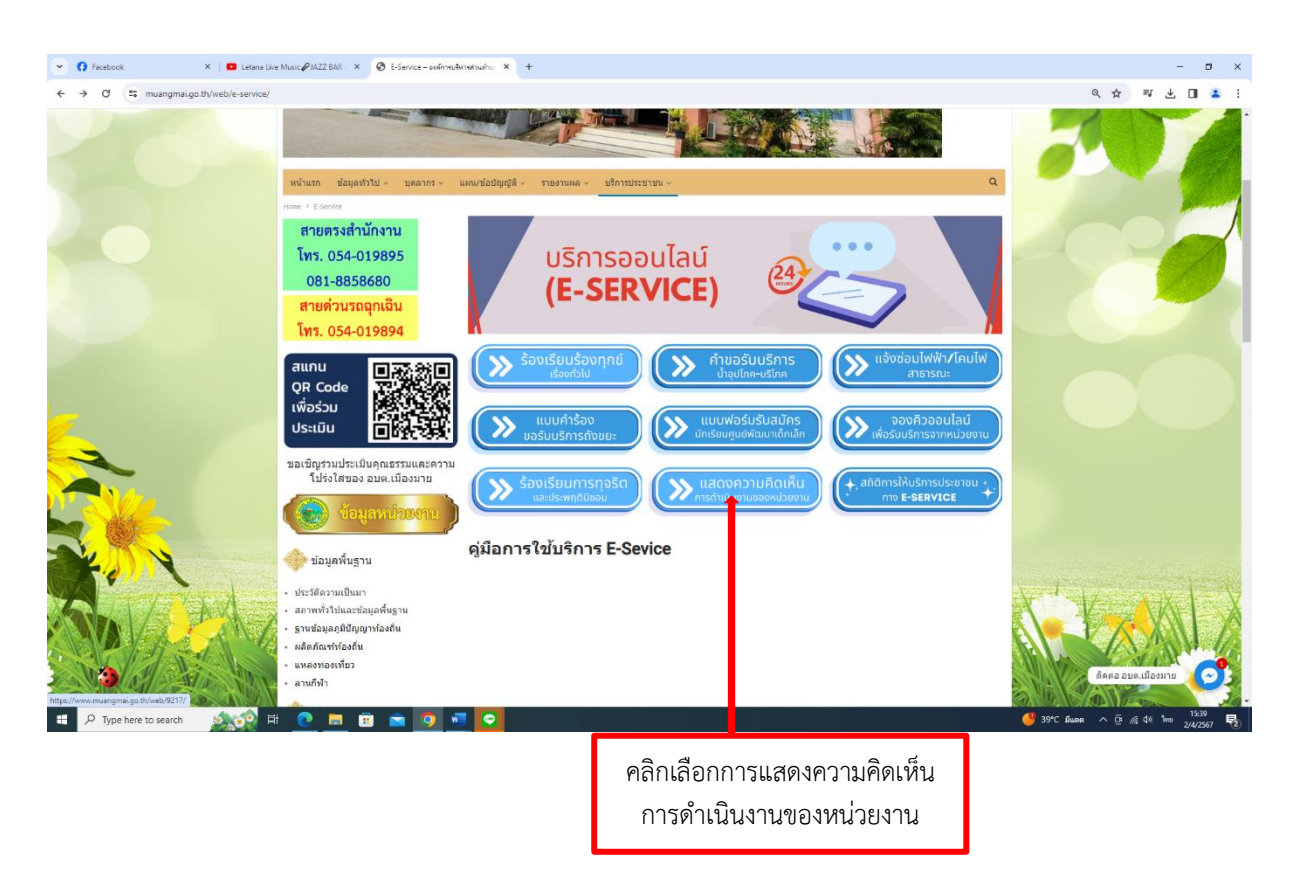

#### **18. เลือกบริการ การแสดงความคิดเห็นการดำเนินงานของหน่วยงาน**

#### **กรอกข้อมูลให้ครบทุกหัวข้อ**  $\mathbb{R}^{\bullet}$  of  $\mathbb{D}$  $\overline{c}$  $\overline{m}$  $\mathbf{p}$  $\ddot{\bullet}$ ā สายตรงสำนักงาน โทร. 054-019895  $\frac{d}{d\omega}$  $\frac{d}{d\alpha}$ 081-8858680 สายด่วนรถฉกเฉิน ที่อย่ โทร. 054-019894 ร่งหวัด <mark>ิ</mark><br>แกน  $\blacksquare$ QR Code śuh เพื่อร่วม<br>ประเมิน เอเชิญร่วมประเมินคุณธรรมและ<br>โปร่งใสของ อบต.เมืองมาเ  $\equiv \infty$ ีข้อมูลพื้นฐาน nan Sng ประวัติความเป็นมา สถานทำให้และห้อนอยื่น .<br>ฐานช่อมูลภูมิบัญญาท้อ <br>ปลิดภัณฑ์ห้องก็เ a min  $\bullet$ **กดส่งเรื่อง**

#### **19. เข้าสู่หน้าบริการ การแสดงความคิดเห็นการดำเนินงานของหน่วยงาน**

#### **กรอกข้อมูลให้ครบ**

## **ข้อมูลทั่วไป**

- ชื่อ นามสกุล
- ที่อยู่ เลขที่ , ตำบล
- อำเภอ , จังหวัด
- เลขไปรษณีย์
- หมายเลขโทรศัพท์

## **กรอกรายละเอียด เรื่องที่แสดงความคิดเห็น**

- กรอกชื่อ - สกุล ผู้ถูกร้องเรียน

#### **รายละเอียดการขอรับบริการ**

- กรอกรายละเอียดเพิ่มเติม (ถ้ามี)

#### **กดส่งเรื่องให้แอดมิน องค์การบริหารส่วนตำบลเมืองมาย**

- ส่งเรื่อง

เสร็จสิ้นการบริการ การแสดงความคิดเห็นการดำเนินงานของหน่วยงาน เมื่อได้รับข้อมูลแล้วเจ้าหน้าที่จะทำการติดต่อ ประสานงานโดยเร็ว

**20. เลือกบริการ การแสดงความคิดเห็นการดำเนินงานของหน่วยงาน**

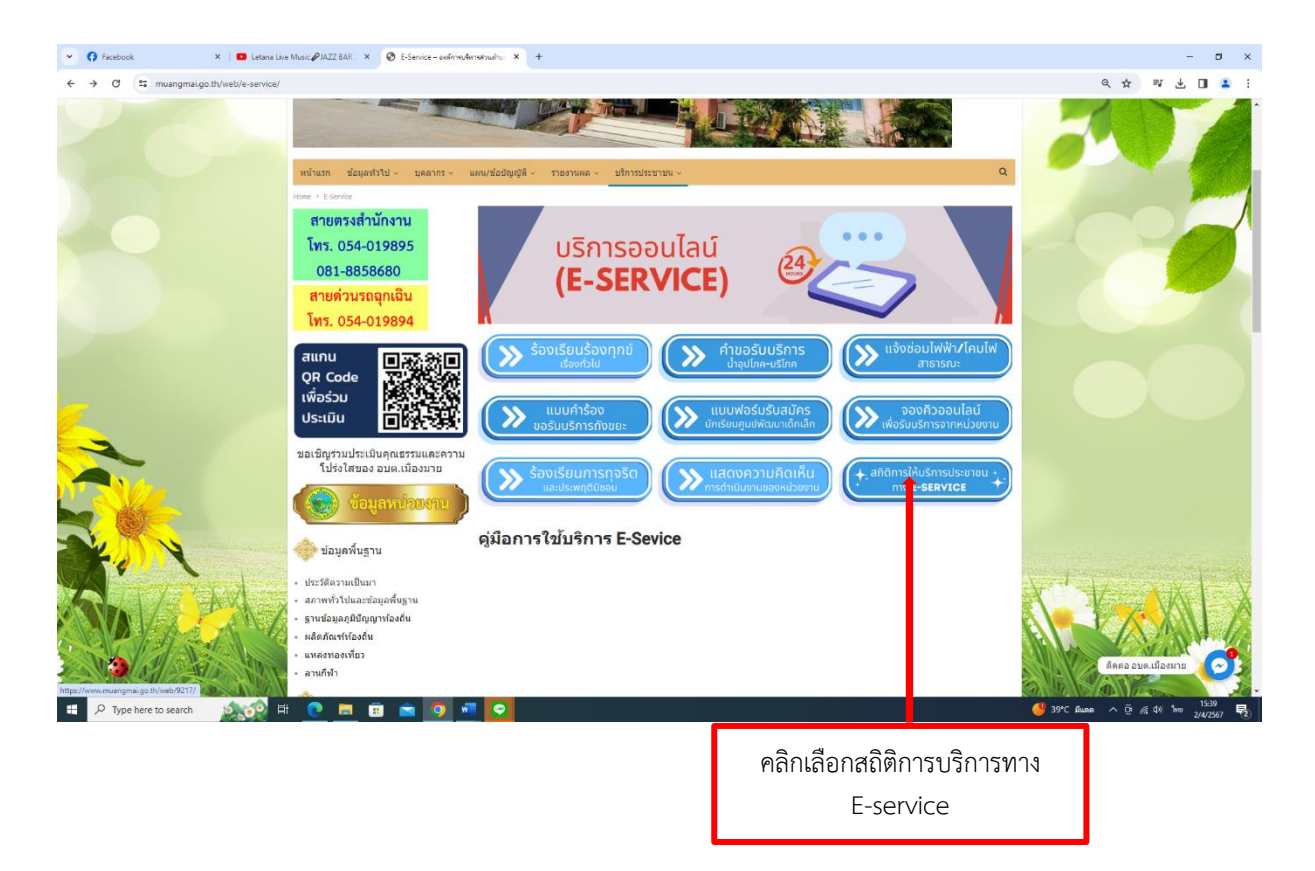